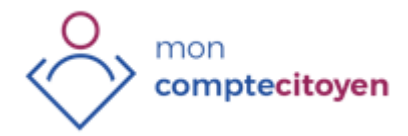

**Pour quoi faire ?** *communiquer avec votre mairie, trouver de l'information locale, demander des documents officiels…*

#### Votre commune

Contacter la mairie, Habiter la commune, Demandes d'actes, Titres d'identité, Elections, Enfance – Famille, Mes factures, Signaler un problème, Social, Sécurité, Cimetière…

Caux Seine Agglo : Déchets

Collecte des déchets, Compostage en immeuble, Compostage en pavillon, Votre bac roulant…

#### Caux Seine Agglo : Eau et assainissement

Assainissement collectif et pluvial, Assainissement non collectif, Eau potable…

En suivant le lien<https://grc28.localeo.fr/public/indexv2/index/city/1357> vous pourrez accéder à votre comptecitoyen , ainsi vous pourrez accéder aux différentes rubriques mais dans tous les cas, vous devrez décliner votre identité. Une solution plus simple consiste à créer soit un «comptecitoyen» avec un identifiant ou une adresse mail et un mot de passe, soit créer un compte FranceConnect, pour cela cliquer sur le bouton [créer un compte] et vous aurez le choix.

NB : «France connect» est un outil qui permet une identification simple auprés de la majorité des services publiques.

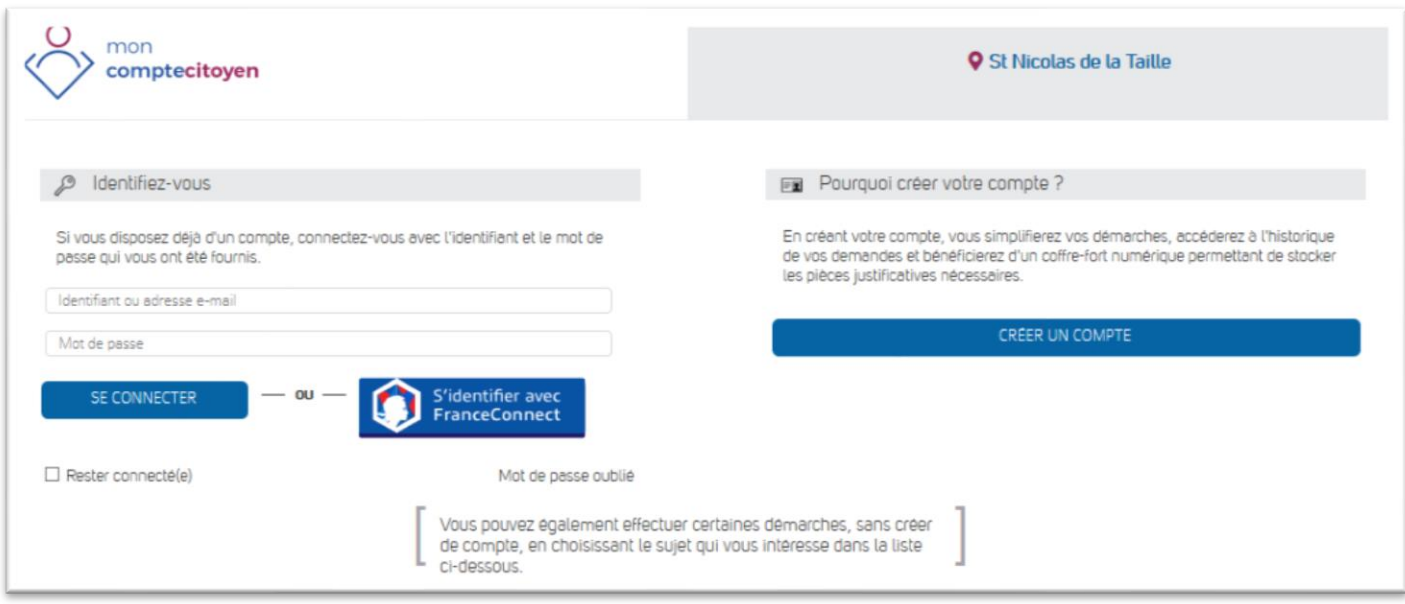

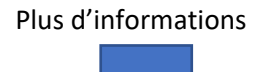

#### PLUS D'INFORMATIONS

# LE GUICHET UNIQUE

#### **Pourquoi?**

Nous allons vers une dématérialisation incontournable des moyens de paiement mais aussi des moyens pour demander des piéces administratives ou tout simplement pour entrer en contact avec notre commune ou notre communauté de commune.

# **LE GUICHET UNIQUE c'est quoi ?**

C'est l'outil, la page d'entrée vers l'essentiel des services de l'état, du département, de la communauté de commune ou de votre commune dont vous pouvez avoir besoin réguliérement.

# **Que faut-il pour y accéder ?**

Trois solutions existent :

- Décliner son identité à chaque connection
- Utiliser un compte spécifique : le compte citoyen avec un identifiant et un mot de pass
- Utiliser FranceConnect

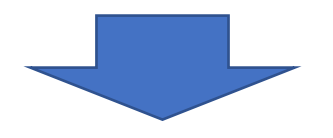

### **POUR Y ACCEDER**

- 1. Dans votre navigateur habituel entrez :<www.saint-nicola-de-la-taille.fr>
- 2. Dans le chapitre Votre mairie cliquez sur Démarche administrative
- 3. Dans la page, cliquez sur le lien :<https://grc28.localeo.fr/public/indexv2/index/city/1357>

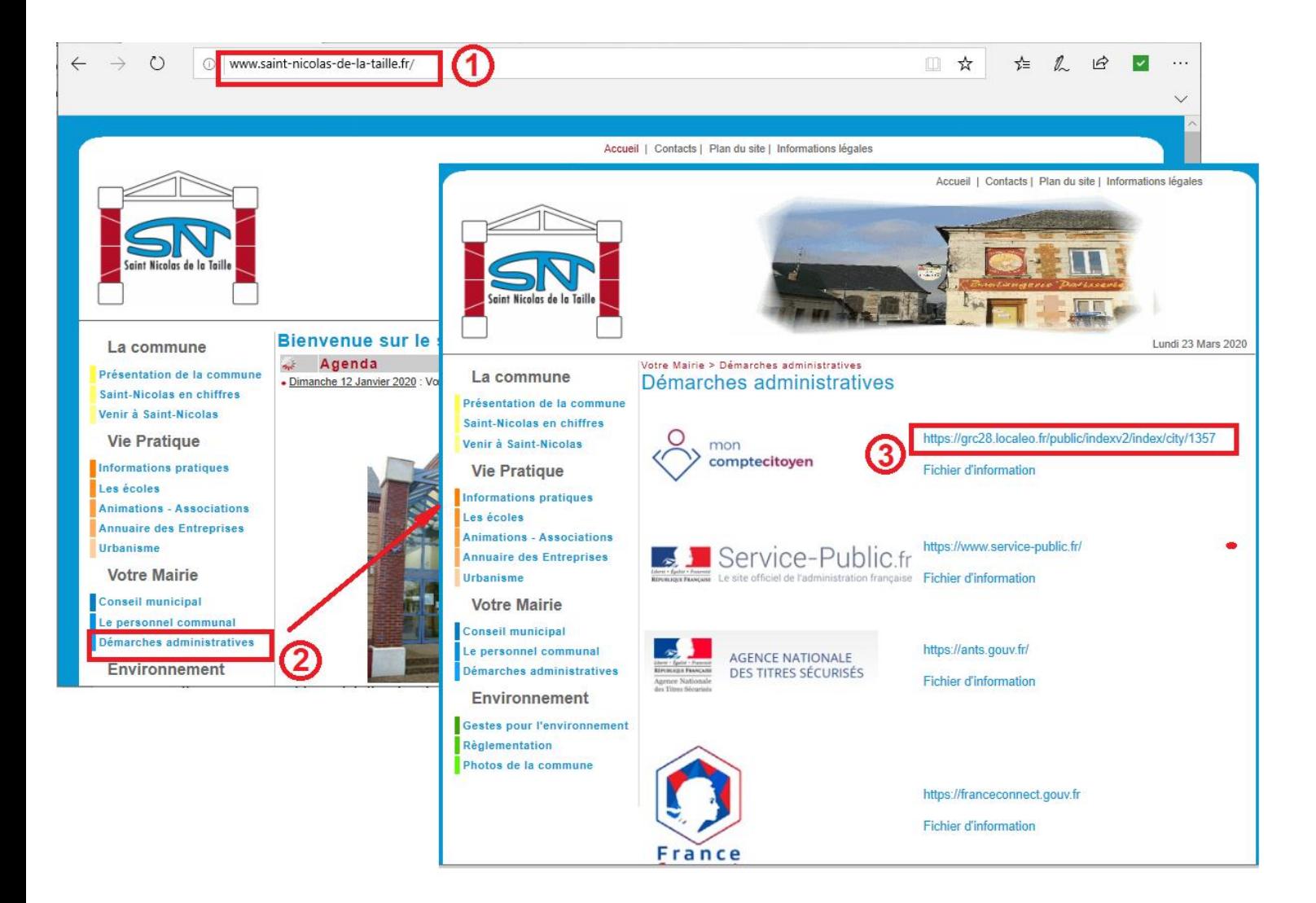

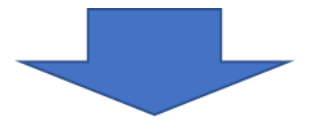

# **Connection à mon COMPTECITOYEN**

On a obtenu la page suivante à partir du site de la commune ou du lien ci-dessous

#### lien :<https://grc28.localeo.fr/public/indexv2/index/city/1357>

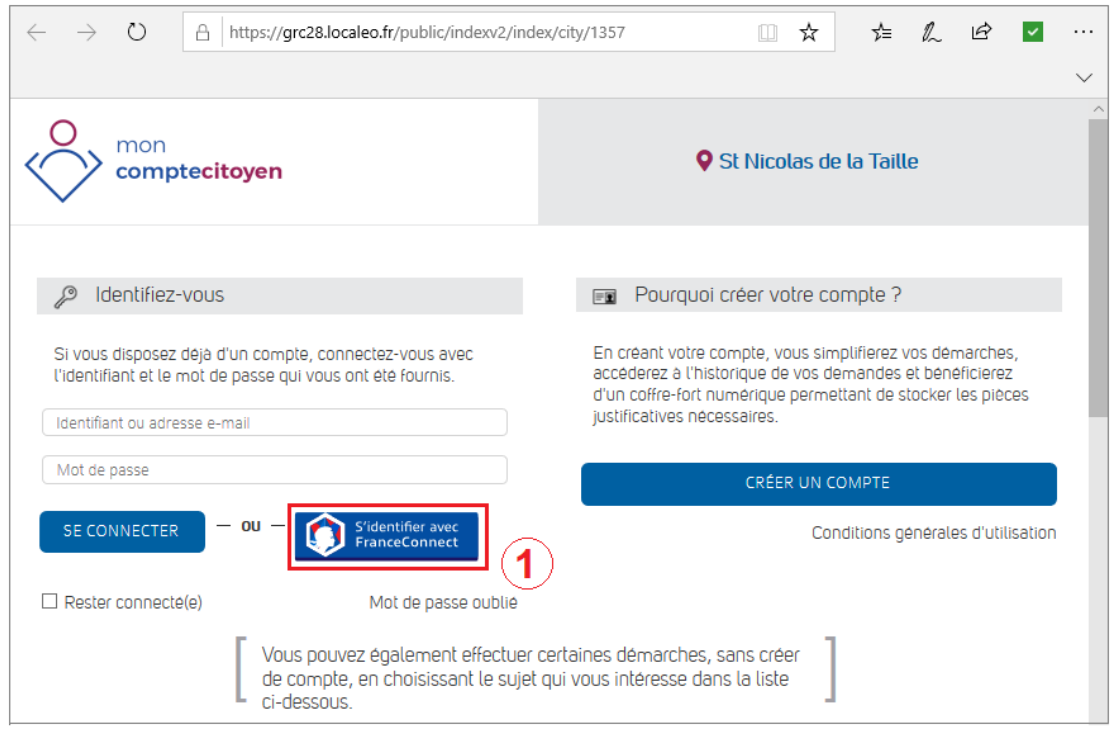

Vous pouvez également effectuer certaines démarches, sans créer de compte, en choisissant le sujet qui vous intéresse dans la liste ci-dessous

pour se connecter sans avoir créé de compte mais en laissant son identité.

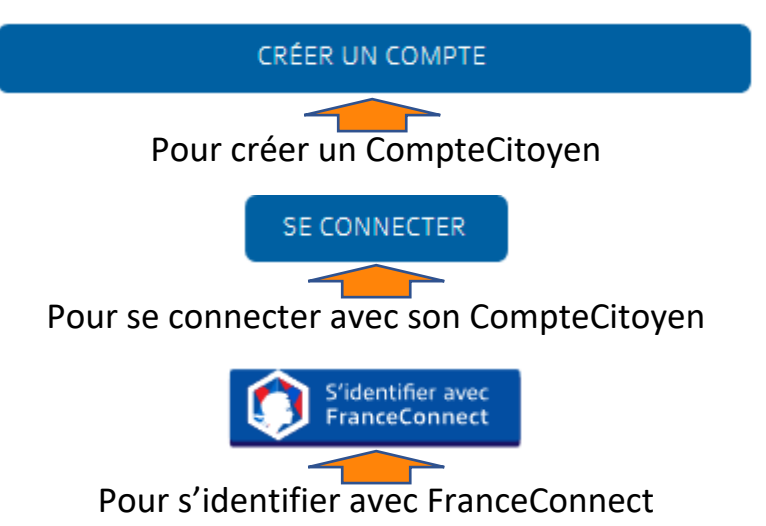

S'identifier avec FranceConnect, c'est il me semble le moyen de connection le plus pratique et surtout le plus ouvert car il permet l'accés à tous les services de l'état avec un identifiant et un mot de passe habituel par exemple votre identifiant Ameli et son mot de passe.

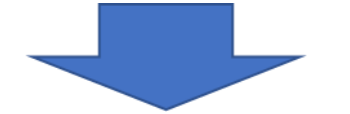

### **Poursuivons avec FranceConnect**

Après avoir cliqué sur le bouton **le prendice du la page ci-dessous apparait**, on choisira par exemple l'icone ameli.fr, on saisira le numéro de sécurité sociale et le code confidentiel puis on cliquera sur ME CONNECTER

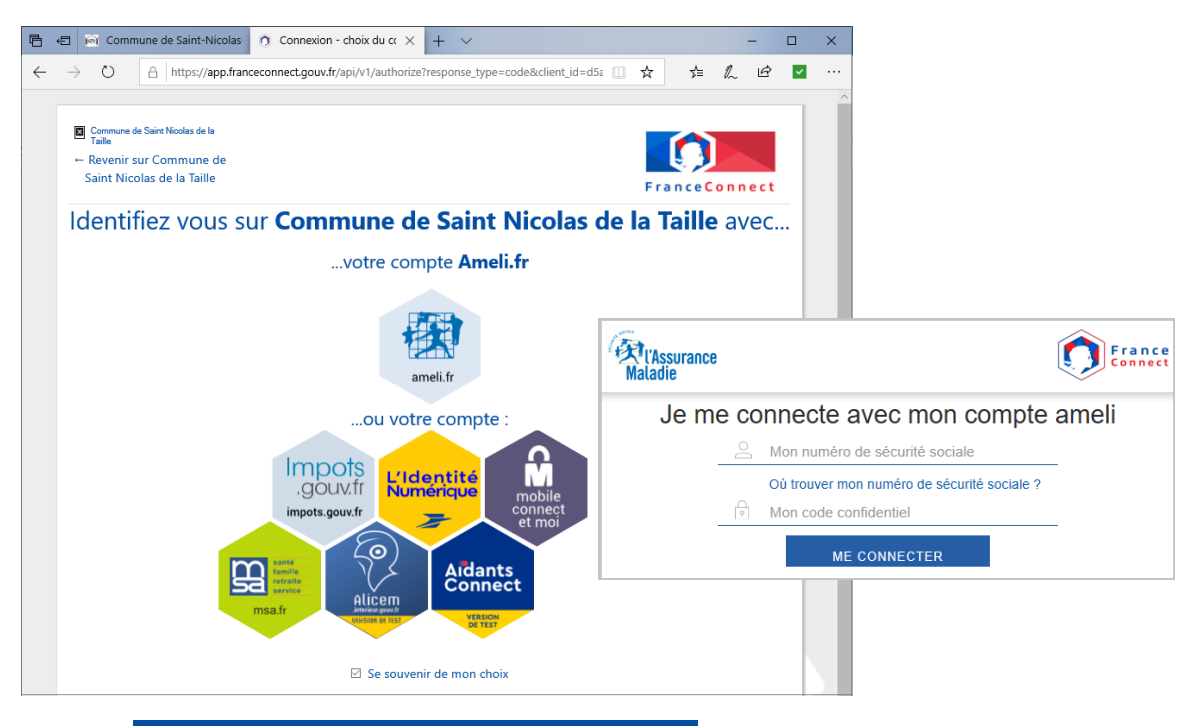

on poursuivra en cliquant sur Continuer sur Commune de Saint Nicolas de la Taille pour obtenir la vue ci-dessous ou vous pourrez effectuer votre démarche.

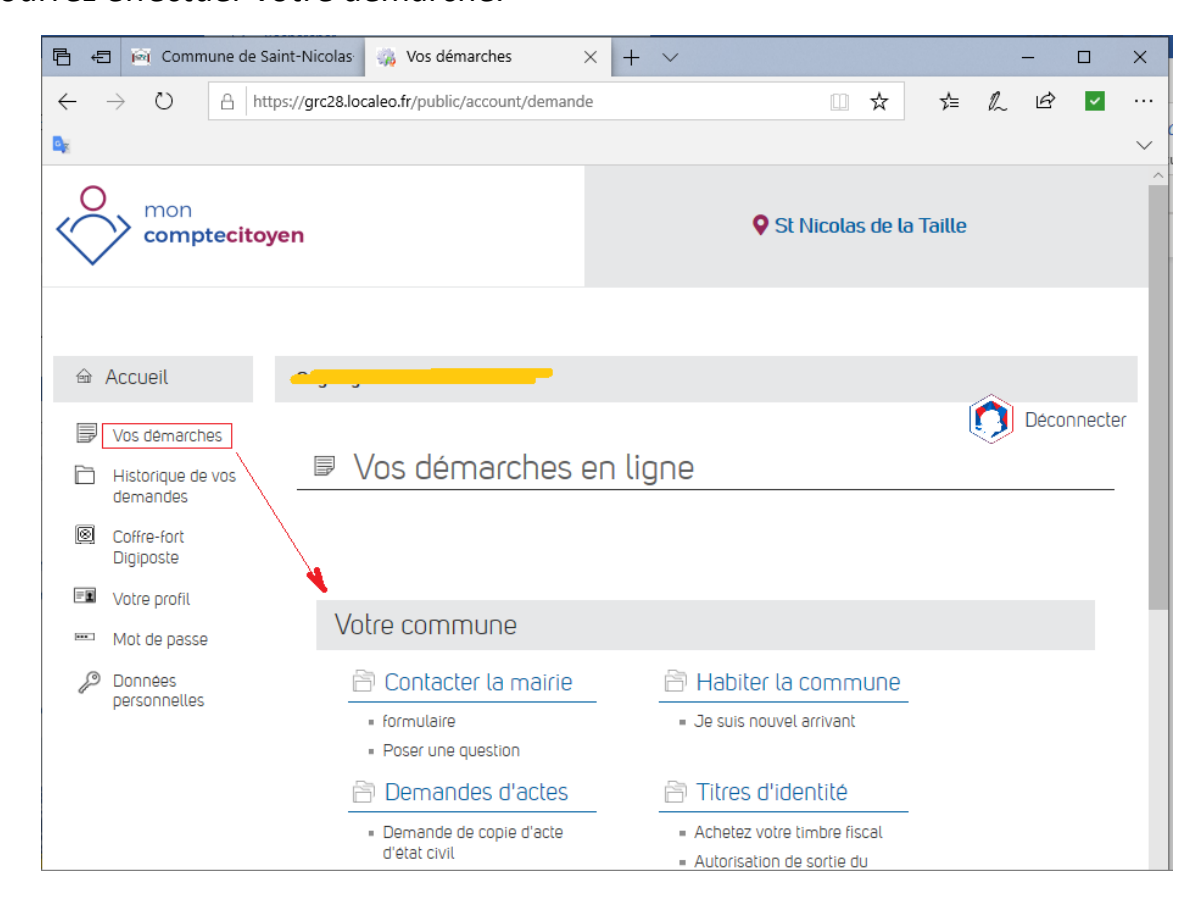